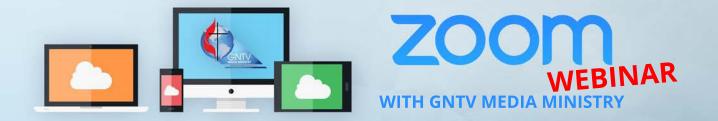

## **Secure Online Voting Webpage**

## demo.gntvmedia.com

## What Do You Need to Vote?

- 1. Six digit **"Voter ID"** as provided in advance.
- 2. A web browser on your computer or a second device (phone, tablet, etc.).

## **Practice Voting is Now Available!**

- 1. Visit demo.gntvmedia.com
- 2. At demo.gntvmedia.com, enter the practice Voter ID: **"123456"**
- 3. Click the "Submit" button
- 4. The practice ballot will show on your screen
- 5. Make your voting selection(s)
- 6. Click the blue "Submit Vote" button
- 7. You will receive confirmation that your vote has been received.

That's it! Go ahead and practice again! You can click the green **"Load Ballot"** to load the ballot again

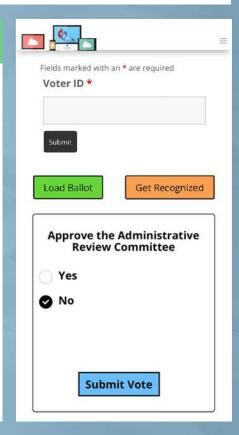

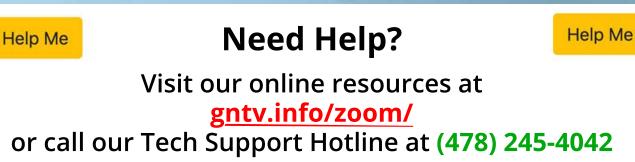